# **Get 500\$ Daily For Free**

# **In Your Bitcoin Wallet Within 10 Minutes!**

## **I know it seems too good to be true but I give you my word that this works and you do not need any skills to do it.**

# **>> This is 100% FREE! - No Cost To You At All <<**

# **I Got 16.2 Million In Only 5 Days! - See Proof Pic's Below!**

Withdrawal History

Show  $50 \times$  entries

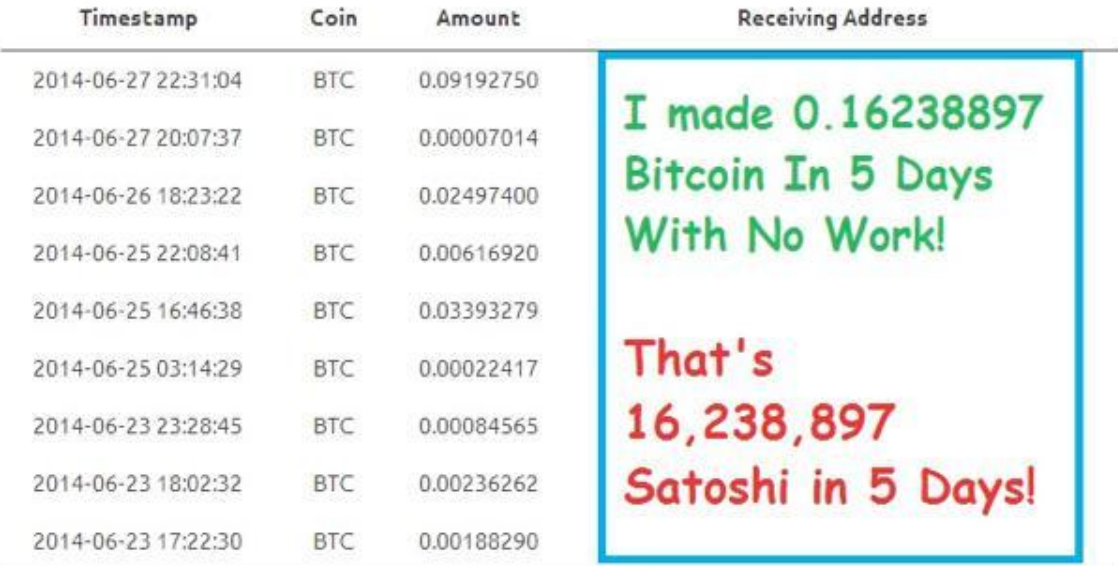

Showing 1 to 9 of 9 entries

## **Just follow the simple "1,2,3 Steps" below and you will have 50,000 Satoshi (= 0.00050000 Bitcoin) in your BTC wallet within 10 minutes... Just to start!**

**= 400\$**

**WARNING!!! >> Do NOT Make Fake Accounts Under You (1 Account Per IP Address) Because It Will Get Your Account Closed And Fast!**

# This page is intentionally left blank!

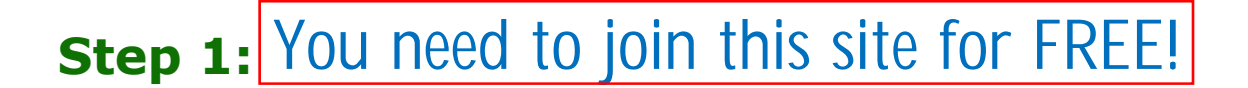

**Note: Make sure to use 100% real info when making your account because you need to verify your email and this will really make you allot of money...don't risk losing your account because you used fake info.**

#### **Quote**

So some are reporting to me that if they don't set their password via the email sent from you guys, that their account will be permanently disabled? Will they not get 5 LAT coins unless they click the link?

Yes, they must set their password.

Then you will get 5 LAT for free just for joining. (we will turn this into 50,000 Satoshi  $\circledcirc$ )

download the wallet software below so you can cash out your 5 LAT to your wallet...

Windows Wallet: https://github.com/LatiumCoin/Latium/releases/ download/v0.7.3.0/latium-install-0.7.3.0.exe Mac Wallet: https://github.com/LatiumCoin/Latium/releases/download/ v0.7.3.0/latium-qt-0.7.3.0.dmg Linux Wallet: https://github.com/LatiumCoin/Latium/releases/ download/v0.7.3.0/latium-0.7.3.0-64bit.deb

Open the program and let it sync with the network (takes a few minutes), then go to "Receive Coins" in the wallet and get your payment address. Copy and save the address in a text file on your desktop for the next steps.

Then go in your online account and go to "Reports> Payouts to me" in the left menu.

First enter your wallet payment address and save it, then click Request payment.

You should get your payment within 24 hours at the latest. Also they send out payments only on Monday to Friday (no payouts on weekends) If it takes longer, just post for help and Latium admin will help at this forum post: https://bitcointalk.org

# **Step 2: Once you have your LAT in your wallet:**

Go to https://coin-swap.net

(make a free account - Just email needed to login & verify cashouts)

Deposit your LAT on CoinSwap. (takes 10 confirmations to appear in your CS account)

Then go to the "Markets" tab at the top of the site.

Click the LAT/BTC Button.

Then scroll down to "Sell LAT" and make a new order. (orders sell very fast if you lower your price just a little from the current one just don't go lower than 9000 satoshi per LAT to keep the market up  $\bigcirc$ ).

Once done hit "submit sell order" and it will go for sale. The Bitcoins will go in your bitcoin account within minutes. : thumbsup:

Check your CoinSwap account in a little while and you will have bitcoins.

Now go to the "User Profile" button at the top of the site.

Click on "Withdrawal Addresses" and put your bitcoin address in the "BTC" section and save.

Now go to your balances page and withdrawal your Bitcoin. (you will need to click a link in your email to verify and send the cash out.)

## **Step 3 will show you how to Make MILLIONS of Satoshi Per Day With No Work!**

# **Step 3: Now to Make MILLIONS Like Me!!!**

Just get referrals in your Latium account and you will earn 5 LAT for each signup! :boogie: (About 50,000 Satoshi Or More!)

### **>>>You Earn LAT From 100 Referral Levels!<<<**  $\odot$

### **DO NOT MAKE FAKE ACCOUNTS...This Will Not Earn You Anything!**

A few good places to promote the site are...

**A: [COINURL](http://coinurl.com/)** - Link shortener that pays in bitcoin (good place to advertise your splash page with a interstitial ad)

**A:** Just signup and go to the "Advertise>New interstitial ad" in the top menu and fill in your ad and pick how many clicks and you can pick where in the world the clicks come from!

**B: [BTCCLICKS](http://btcclicks.com/)** - Bitcoin paid to click site (very active)

**B:** Just signup and click on the "Advertise" link at the top of the site. Then fill out your ad and choose how many clicks you want (it will show the total). Then make the payment with bitcoin and save the ad payment link (it will tell you to save it so you can check on the stats of the ad). I like to use at least 20 second ad to get them to read it but the longer the better results.

**C: [Adbit](http://adbit.com/)** - Bitcoin powered ad network (for promoting your splashpage with a 468x60 or other sized banners (send the traffic to the splash page) \*I am working on some new banners and wil add them to the first page of the splash page maker when they are ready.

**C:** You just signup, deposit some bitcoin to your account, then you can add your banners and you have thousands of websites to add your banner to by placing a "bid" (how much you will pay per day...you don't need that amount in your balance to place the bid but your ad wont last the full day)